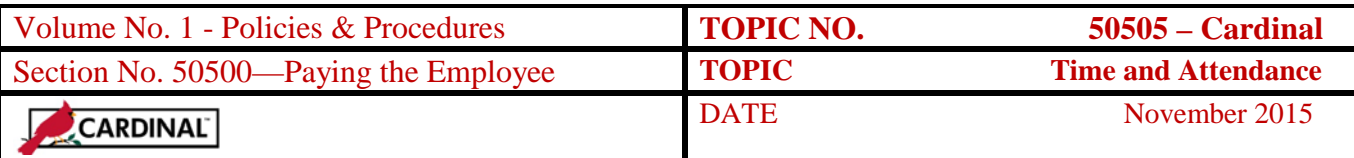

# **Table of Contents**

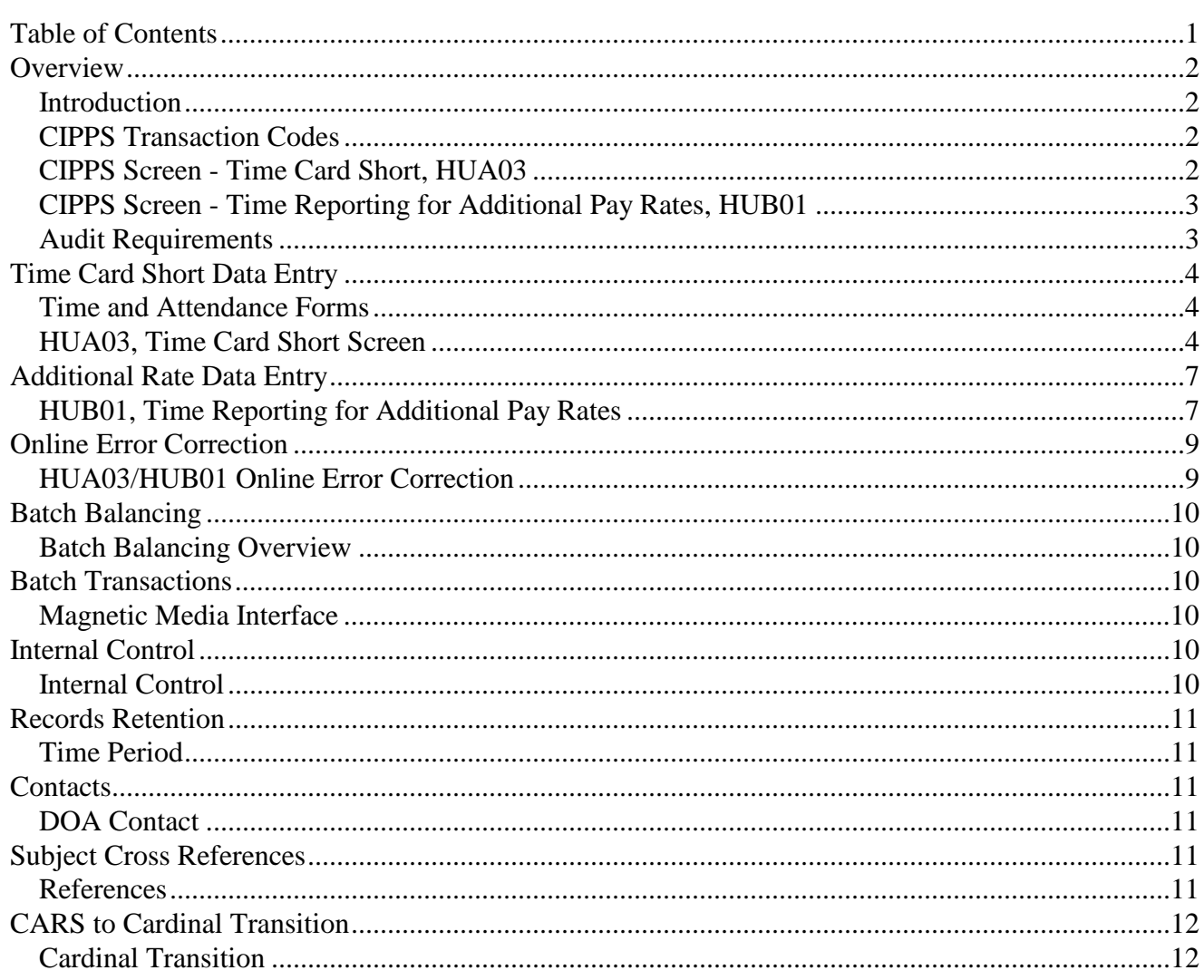

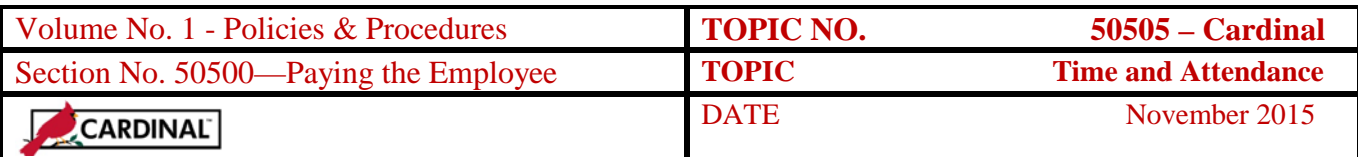

## **Overview**

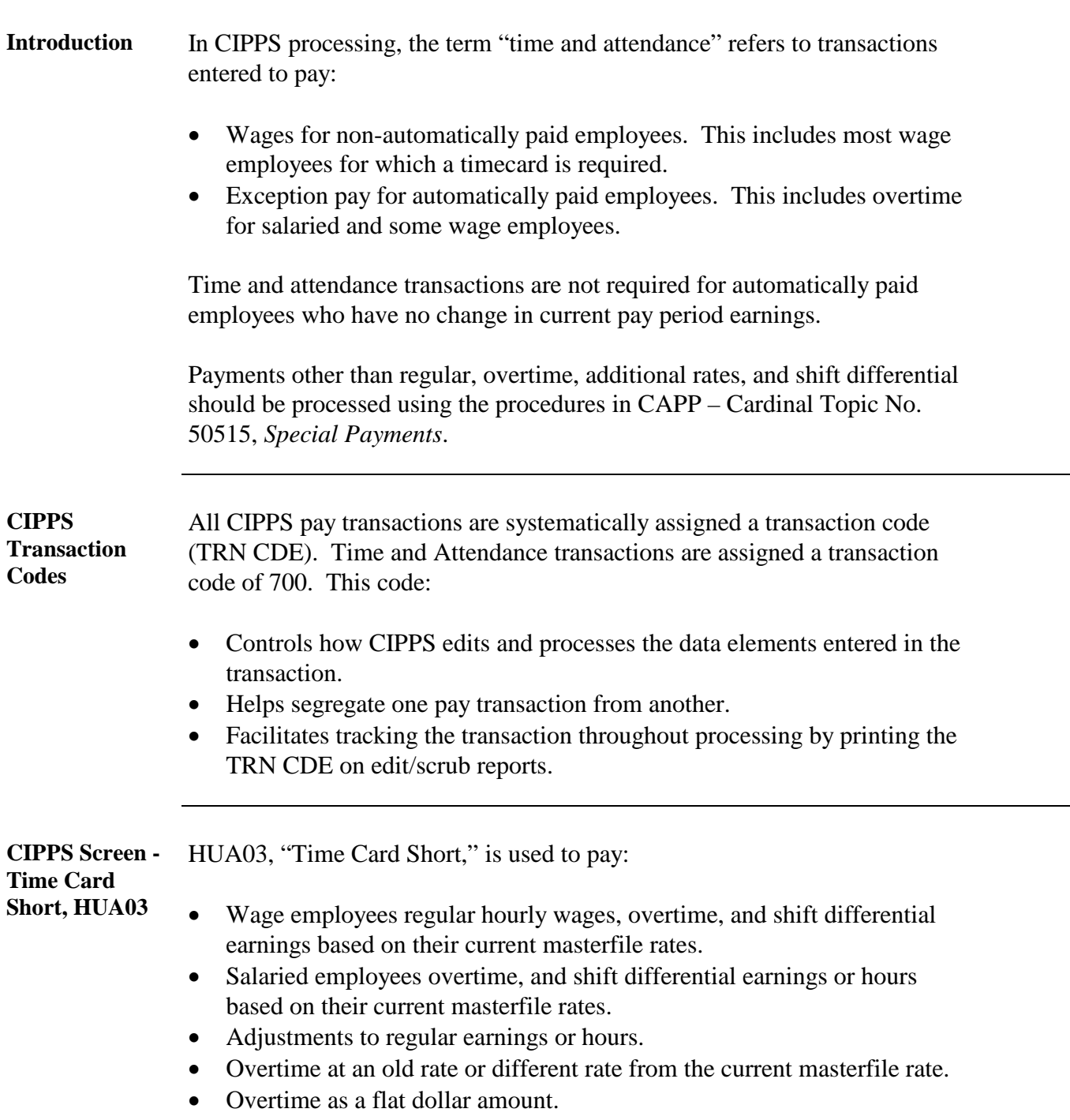

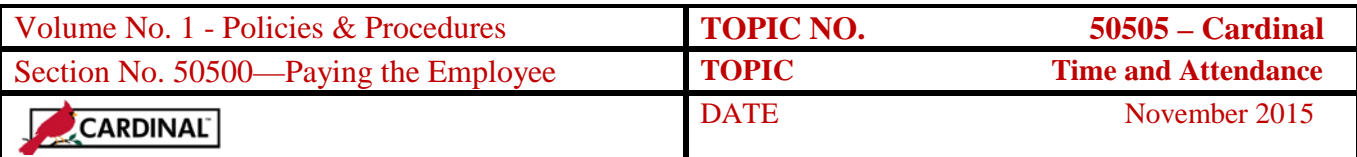

# **Overview, Continued**

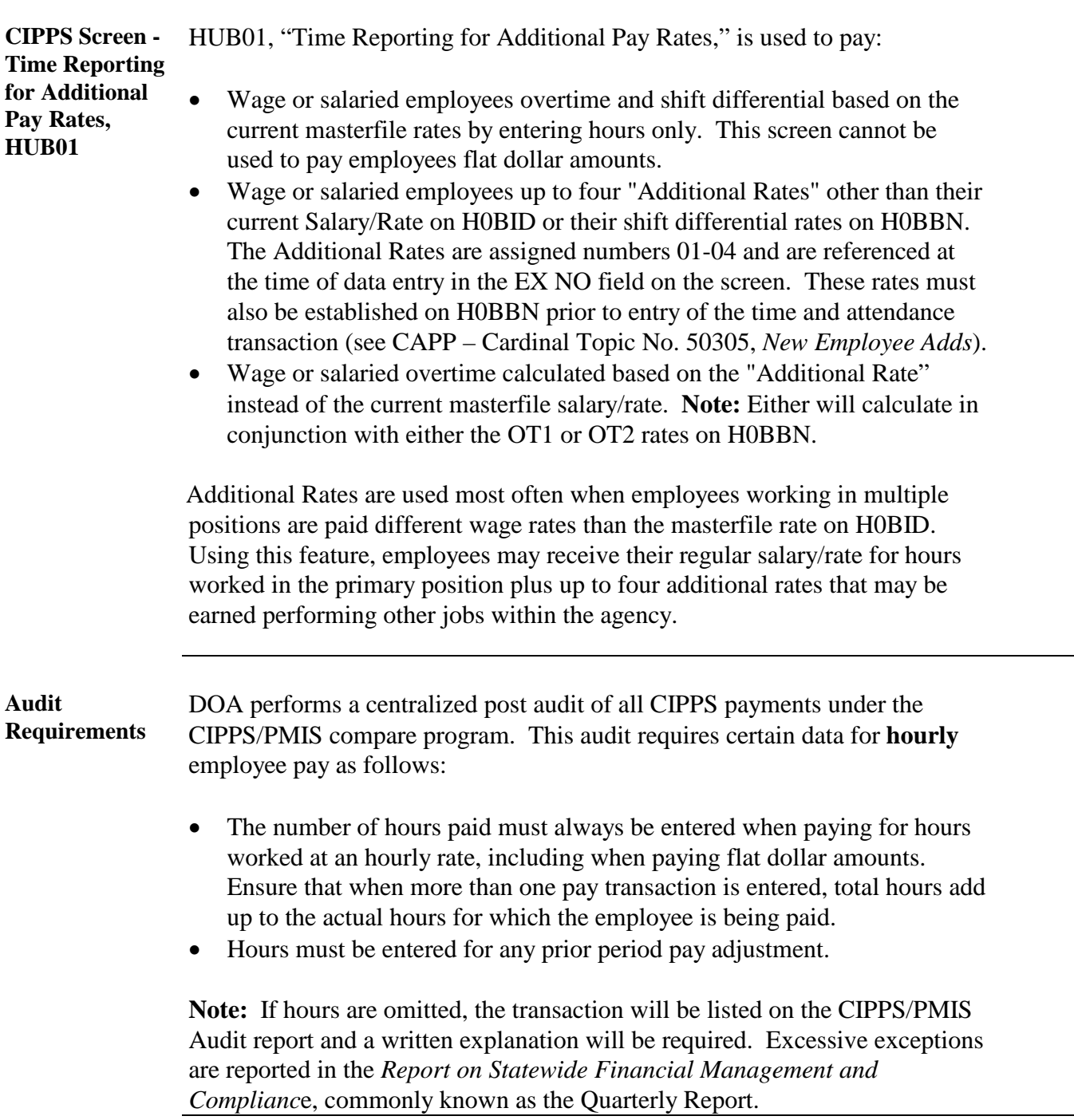

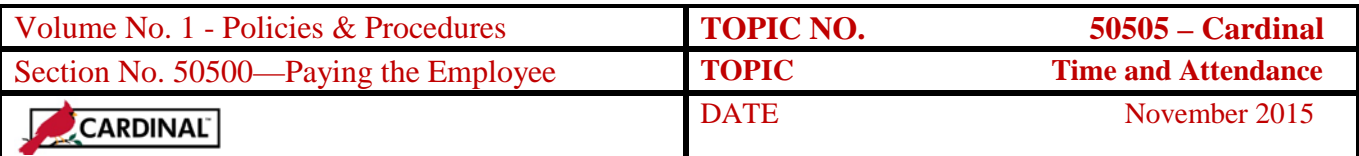

# **Time Card Short Data Entry**

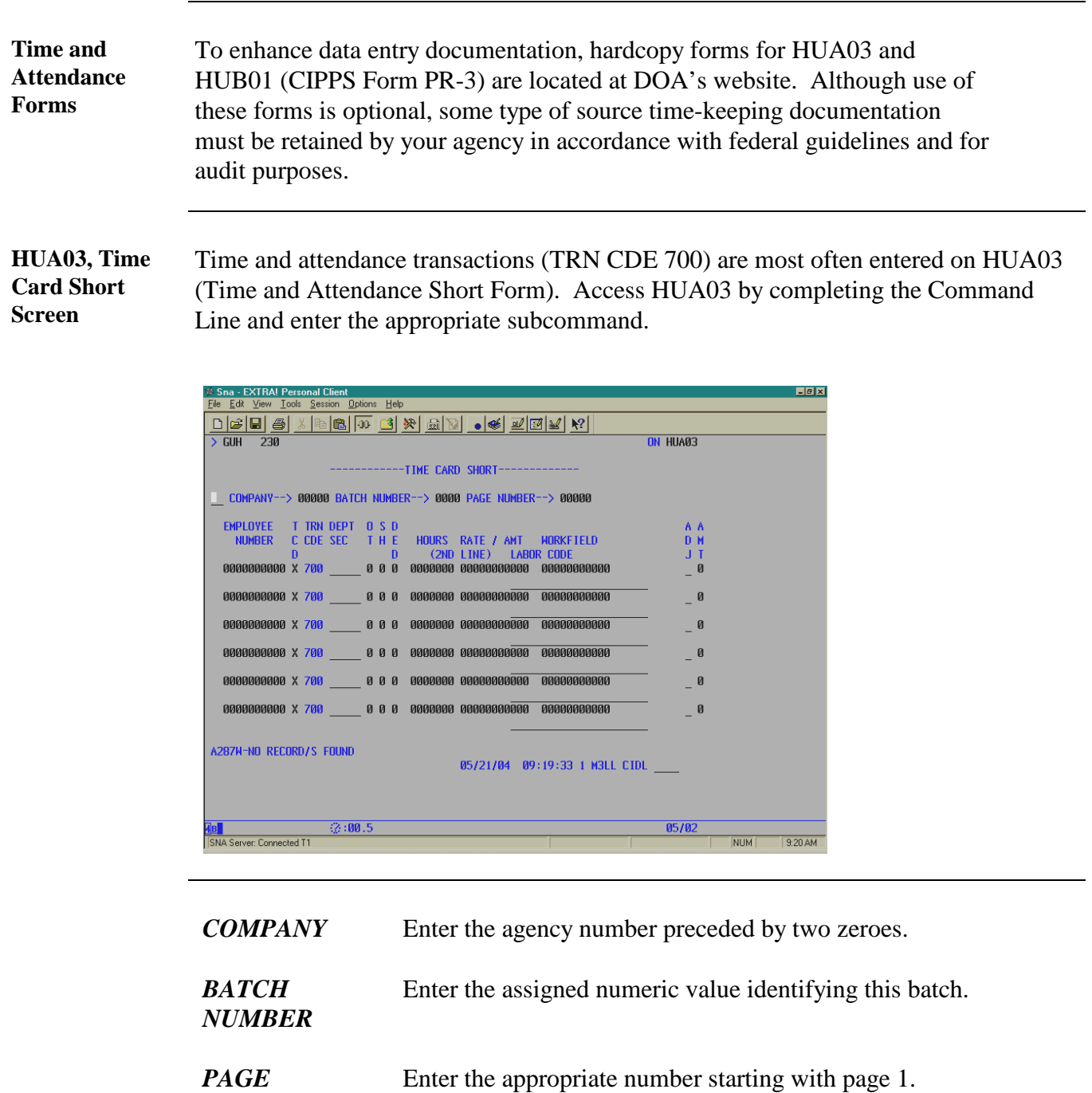

*Continued on next page*

*NUMBER*

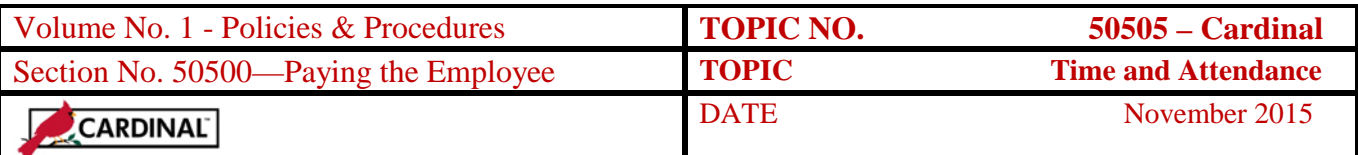

### **Time Card Short Data Entry,** Continued

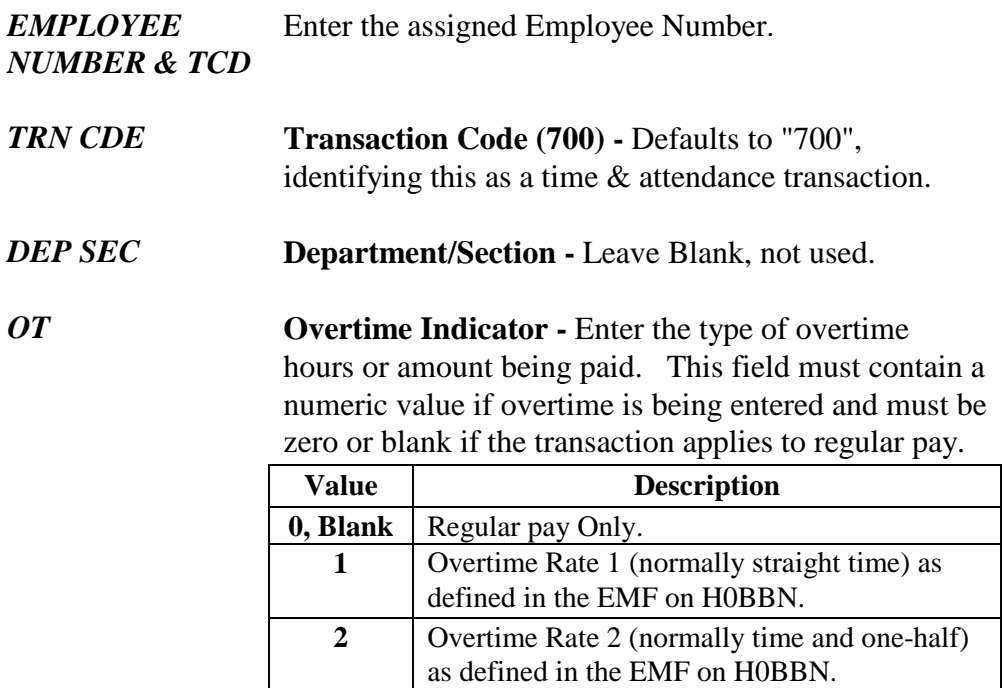

**Note:** Overtime and regular pay transactions cannot be paid on the same transaction line. Use the OT Indicator to identify the type of pay being entered (Regular, OT1, OT2) on each line.

**SH Shift Indicator** – Enter the shift value based on eligibility established on H0BBN.

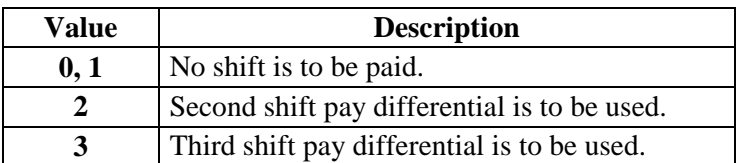

#### *DED* **Deduction Descriptor** - Enter to override the EMF:

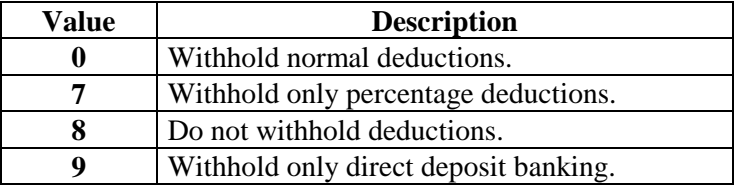

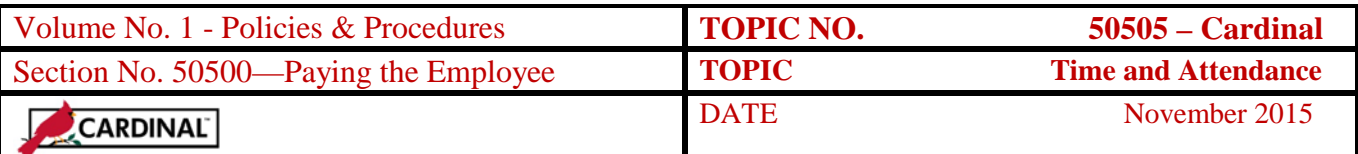

### **Time Card Short Data Entry,** Continued

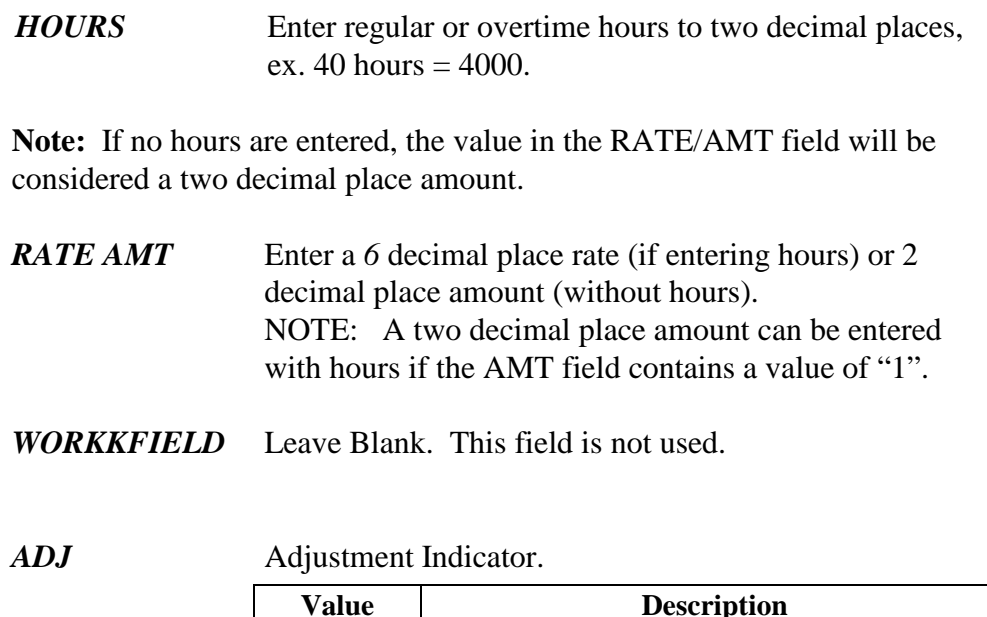

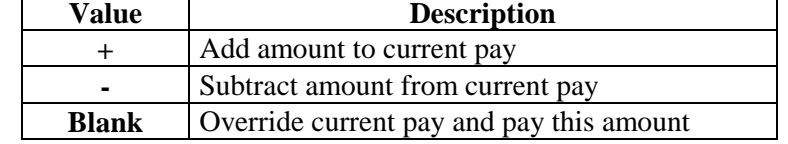

**NOTE:** If adding or subtracting hours from an auto paid, salaried employee's current pay, you must calculate the hourly rate based on the number of work days in the pay period *(contact DHRM for guidance on this calculation*).

**AMT Amount -** Enter one of the following valid values:

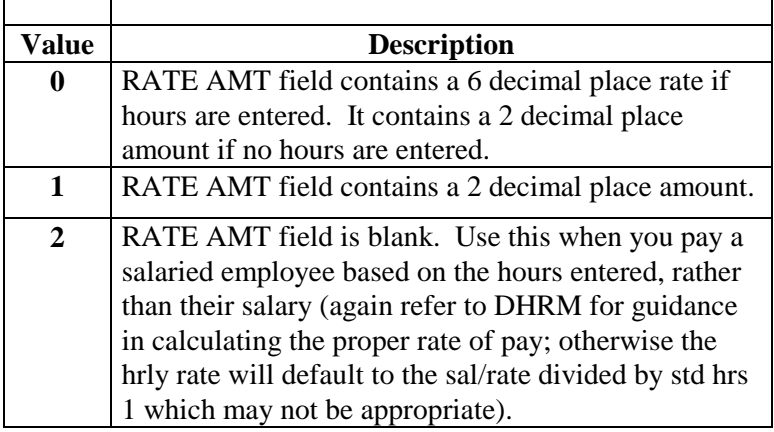

*LABOR CODE* Leave blank. This field is not used.

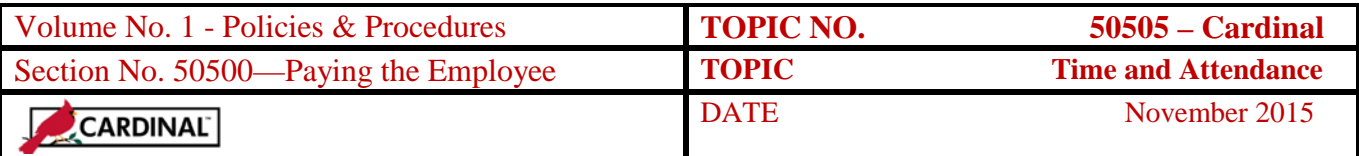

#### **Additional Rate Data Entry**

#### **HUB01, Time Reporting for Additional Pay Rates**

Use HUB01 when paying additional pay rates other than the Salary/Rate entered on H0BID. These rates (Additional Rates 1-4) must be established on H0BBN prior to entering the time and attendance transactions.

HUB01 allows regular 700 transactions to become 7XX transactions, where the XX identifies which Additional Rate is being used in the pay transaction. The system treats 701 through 704 transactions like a 700 transaction that pulls the Salary Rate from the employee masterfile. If overtime hours are entered on an additional pay rate transaction, the system will use the additional pay rate to calculate overtime pay. Flat amounts cannot be entered on HUB01. Access HUB01 by completing the Command Line and entering the appropriate subcommand.

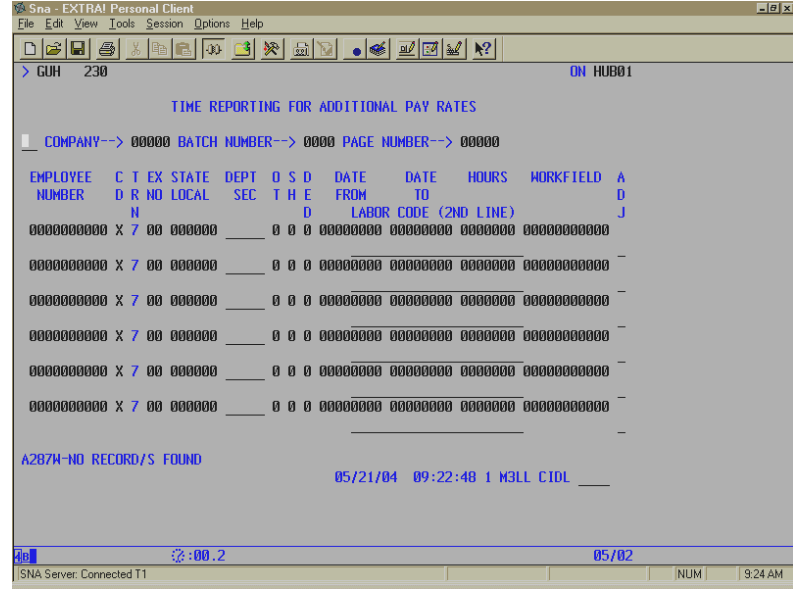

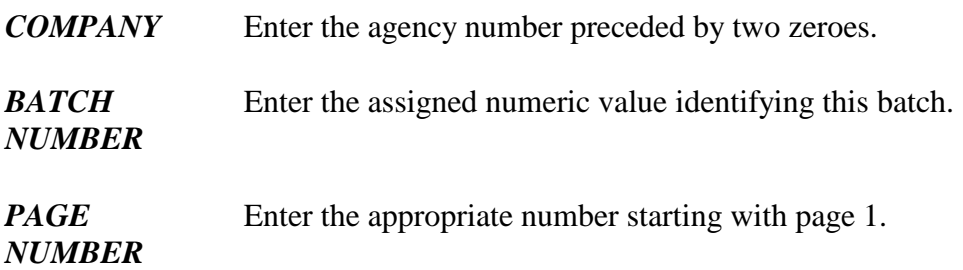

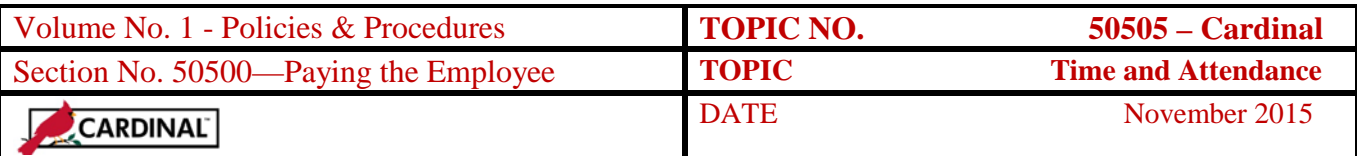

# **Additional Rate Data Entry, Continued**

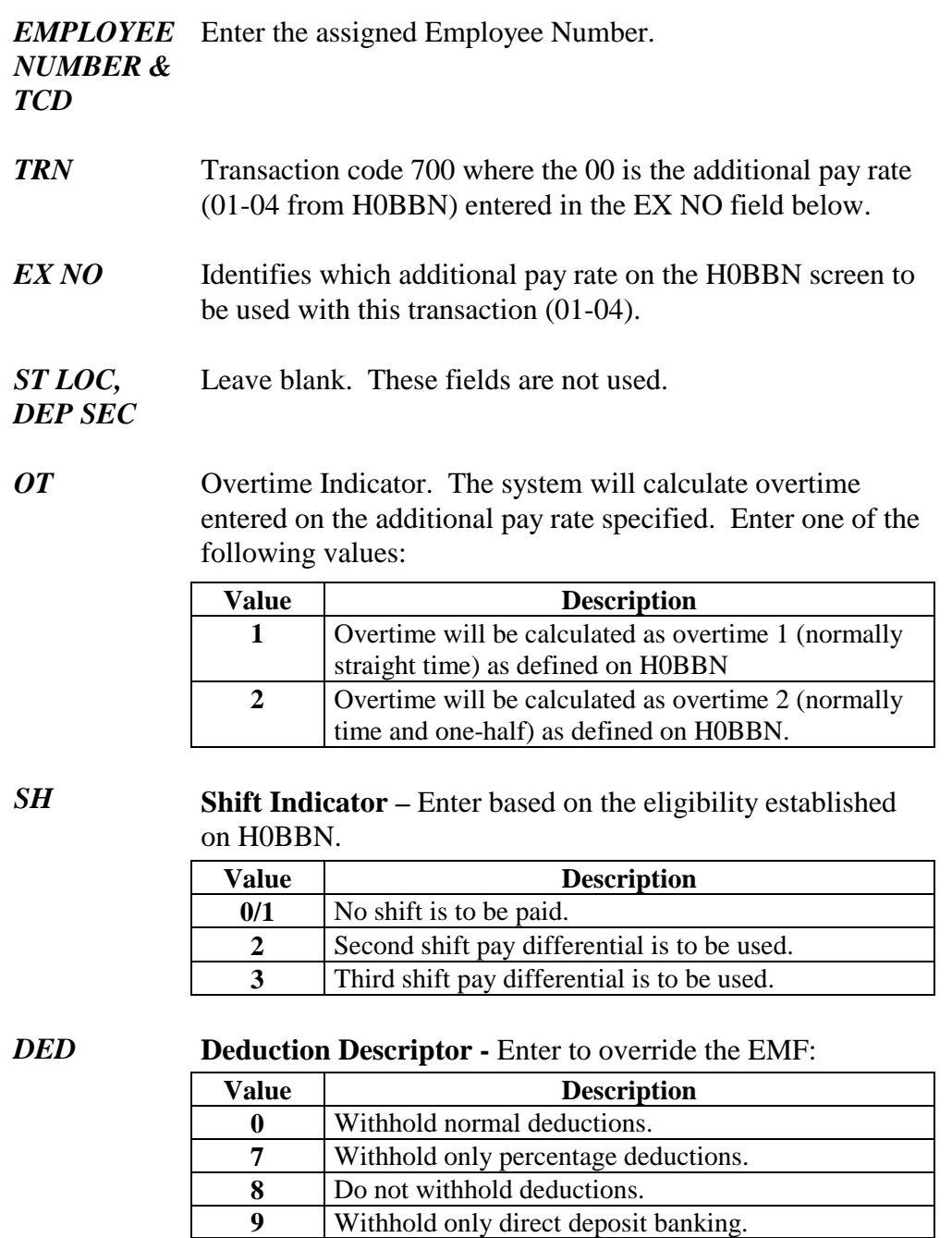

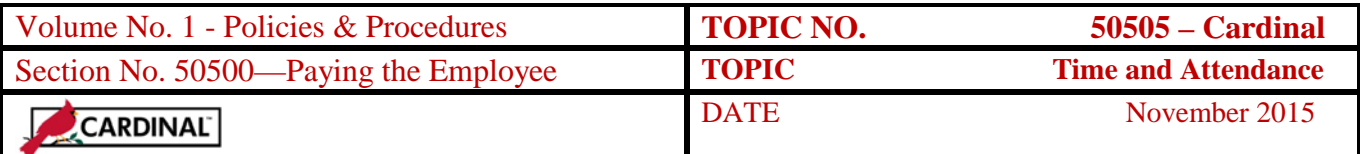

#### **Additional Rate Data Entry, Continued**

#### **HUB01, continued**

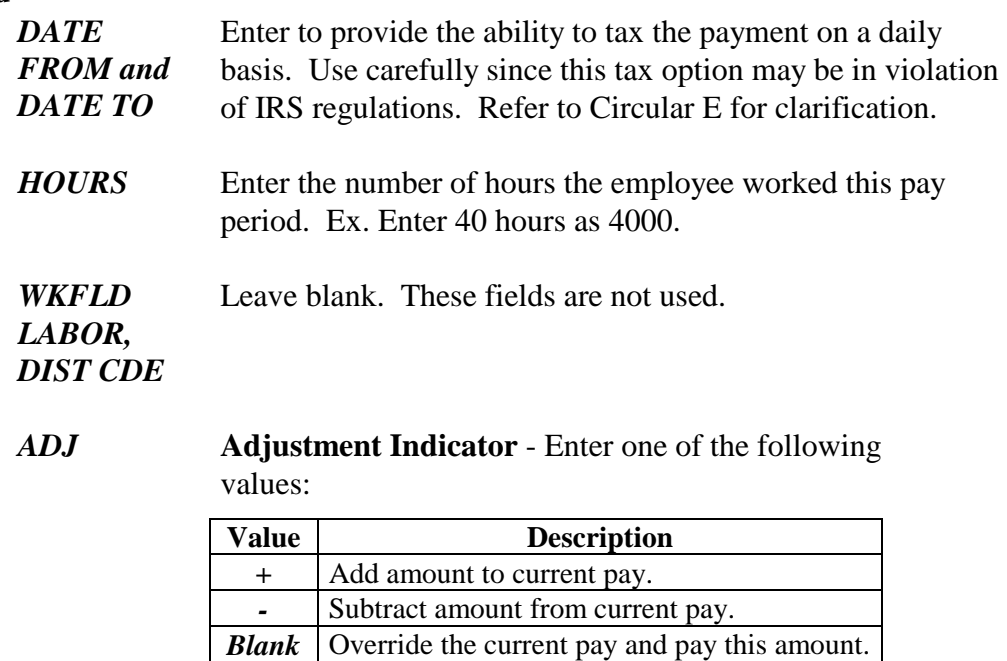

### **Online Error Correction**

**HUA03/HUB01 Online Error Correction**

If CIPPS cannot find an employee number entered, the employee number in question is highlighted. Other online edits are performed for individual values, (e.g., numeric values entered in alpha fields, required information missing from input). For every online error detected, the field in question is highlighted and an error message appears at the bottom of the screen. The error message is explained in greater detail by moving the cursor onto the error message and pressing the PF1 or PF13 Help key. Research and correct any errors so the pay transaction will not reject during the nightly processing.

**Note:** A transaction can be deleted by keying over the unwanted value(s) with zeros. Be sure to replace the employee number with zeros and insert an "X" in the TCD column*.*

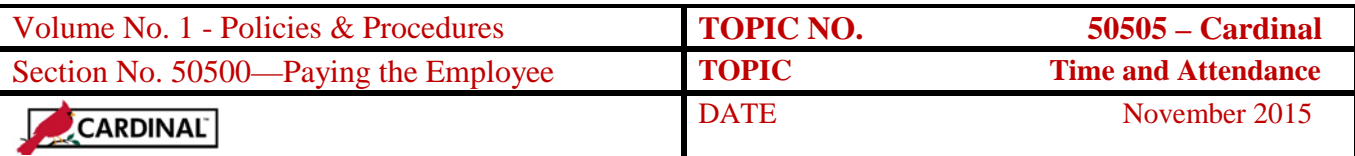

## **Batch Balancing**

**Batch Balancing Overview** After the time and attendance batch is entered, totals must be verified through the Pay Transaction Balancing (IBC) function on HRSBB. This is done by manually adding the "Control Totals" for regular and overtime hours, and regular and overtime rates/amounts. The manual calculation is entered and then compared to the system-calculated totals from the batch data entry. Differences must be researched and corrected. Refer to CAPP – Cardinal Topic No. 50130, *Batch Processing and Balancing.*

### **Batch Transactions**

#### **Magnetic Media Interface**

CIPPS accepts the input of time and attendance transactions through a batch interface process. This process allows agencies with agency-based time and attendance systems to submit a file to automatically create CIPPS time and attendance transactions. This avoids duplicate data entry. Agencies must submit this data for interface via disk residing at the Virginia Information Technology Agency (VITA). For more detailed information on this option, refer to CAPP – Cardinal Topic No. 70525, *CIPPS Magnetic Media Interface Requirements*.

### **Internal Control**

**Internal Control**  Agencies must verify that all source documents such as timecards, timesheets, or any other authorization used to pay or adjust an employee's, have been properly completed, authorized by the appropriate party, and entered accurately into CIPPS.

> The technical accuracy of payroll actions made into CIPPS is a shared responsibility of the person who collects and processes the source documents and the agency fiscal managers who must oversee the payroll operations to ensure consistent application of internal control procedures. Proper source documentation must be maintained and accessible for current or future review.

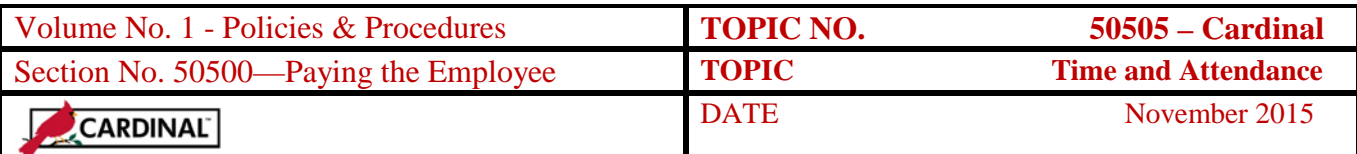

### **Records Retention**

**Time Period** Retain the following reports for 60 days:

- Input Transaction Listing (Report 1001)
- Transaction Batch Balance Summary (Report 1005)

All other reports associated with Time & Attendance must be retained for 5 years or whenever audited, whichever is later. The retention of Time & Attendance source documents/records is determined by agency policy and applicable State and/or Federal Labor Laws.

#### **Contacts**

**DOA Contact** Director, State Payroll Operations Voice: (804) 225-2245 E-mail: [Payroll@doa.virginia.gov](mailto:Payroll@doa.virginia.gov)

> Payroll Support Analyst/Trainer Voice: (804) 786-1083 E-mail: [Payroll@doa.virginia.gov](mailto:Payroll@doa.virginia.gov)

#### **Subject Cross References**

**References** CAPP – Cardinal Topic No. 50130, *Batch Processing and Balancing* CAPP – Cardinal Topic No. 50305, *New Employee Adds* CAPP – Cardinal Topic No. 50515, *Special Payments* CAPP – Cardinal Topic No. 70525, *Magnetic Media Interface Requirements*

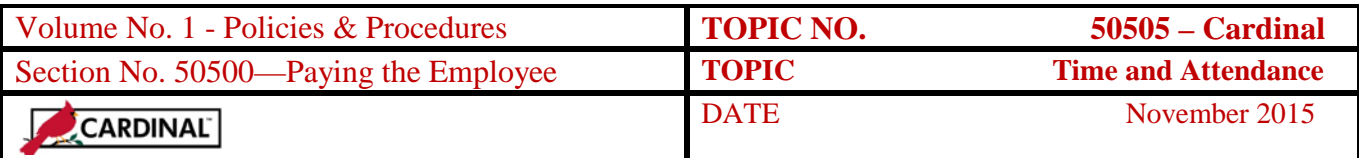

## **CARS to Cardinal Transition**

#### **Cardinal Transition**

CIPPS interfaces to both CARS and Cardinal. No additional action needs to be taken by agencies in order to record CIPPS entries. After CARS has been decommissioned, agencies will no longer use NSSA to establish programmatic data in CIPPS. Instructions on how to load this information to CIPPS will be distributed at a later time.